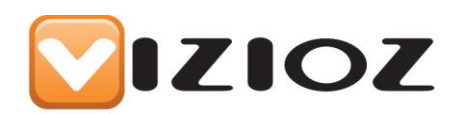

# Vizioz.Relationships

Version 0.2 –  $19^{\mathsf{th}}$  August 2011

### **Introduction**

This datatype will allow you to manage document relations and to see the related node's culture settings which are indicated with a country flag and title text with the country and language.

If you have a multi-language site you may well have created an exact copy of your site and used the Umbraco relationships to allow you to send a page for translation. Unfortunately within Umbraco there is nothing within the UI that shows you this relationship or allows you to edit it, in steps this datatype.

The datatype provides the following functionality:

- View current document relationships
- Add new relationships
- Delete relationships
- View the culture of related pages (useful for multiple language sites)
- Jump between related pages (the page names are links)

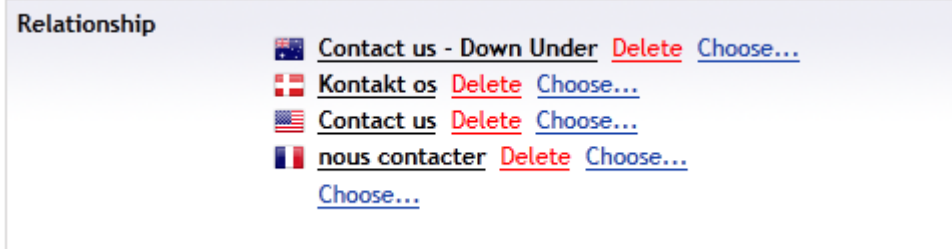

**1 Screenshot of the Relationships data type**

#### **Installation**

- 1) Install the package
- 2) Add the datatype to your main document type ( assuming all document types inherit from one, otherwise you will need to add the data type to all your document types)
- 3) If you already have relationships these should now be visible, if not, you can now create them.

# **Optional Configuration**

You can create an infinite number of relationships, however most installations you only require a small number or relationships. For example on a two language site (e.g. English + Danish) you only require 1 relationship between the two pages.

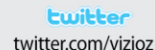

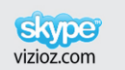

Linked $\overline{\mathbf{m}}$ . linkedin.com/companies/vizioz-limited

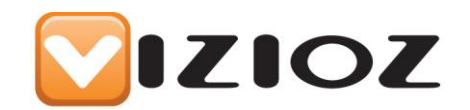

There is currently an optional web.config setting that will allow you to set the maximum number of relationships.

Note: It is not possible for us to prevent a user from creating more copies of a document and checking the relationship box, all existing relationships will be shown, the limit will just prevent you from adding additional relationships from using the data type.

<add key="ViziozNumberOfRelationships" value="1" />

Relationship **ED** Kontakt os Delete Choose... **2 Screenshot of the data type configured to show a single relationship**

## **Future planned updates**

- Change the data type to a "native" data type and remove the User Control so that the whole package is then a single DLL install.
- Move the "Vizioz Number of Relationships" property to be a data type configuration option.

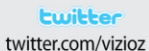

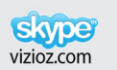

Linked in. linkedin.com/companies/vizioz-limited